## **Памятка по контролю показаний электросчетчиков, установленных ООО «Башкирэнерго»**

ООО «Башкирэнерго» информирует, что в рамках исполнения обязательств по организации коммерческого учета электроэнергии бесплатно для потребителей на фасадах домов или опорах воздушных линий электропередач устанавливаются шкафы учета с интеллектуальными электросчетчиками и автоматическими выключателями нагрузки.

После установки электросчетчиков показания на конец каждых суток собираются автоматически без участия потребителя и передаются от ООО «Башкирэнерго» в ООО «ЭСКБ» для дальнейшего выставления счетов.

Проконтролировать соответствие показаний в счетах и/или снять показания с электросчетчика потребителю можно следующими способами:

- 1) Дистанционно по сети Интернет после регистрации в web-кабинете ПК «Энергосфера» на сайте ООО «Башкирэнерго»: **[http://www.bashkirenergo.ru/consumers/web-kabinet-pk](http://www.bashkirenergo.ru/consumers/web-kabinet-pk-energosfera)[energosfera](http://www.bashkirenergo.ru/consumers/web-kabinet-pk-energosfera) .**
- 2) Визуально с дисплея (экрана) электросчетчика, установленного в шкафе учета

Если в связи с отсутствием или неустойчивым каналом GSM-связи электросчетчик не может быть присоединен к интеллектуальной системе учета электрической энергии (далее сокр. ИСУ) и его дистанционный опрос невозможен, то потребителю необходимо снимать показания визуально и передавать их в ООО «ЭСКБ» для выставления по ним счет-извещения. В случае появления устойчивой GSM-связи в месте установки электросчетчика, электросчетчик будет включен в ИСУ с информированием потребителя в порядке и сроки, установленные действующим законодательством РФ.

## **Для контроля показаний дистанционно по сети Интернет:**

Необходимо на сайте ООО «Башкирэнерго» открыть ссылку на сервис в разделе: «ПОТРЕБИТЕЛЯМ» – «Web-кабинет ПК «Энергосфера» и/или зарегистрироваться по адресу **[https://aiis-client.bashkirenergo.ru](https://aiis-client.bashkirenergo.ru/)**. После автоматического получения ответа на указанный при регистрации адрес электронной почты и активации аккаунта (разрешения доступа), в течение не более 5 рабочих дней Вам будет направлено от «Башкирэнерго» электронное письмо о предоставлении по электронной почте копий (сканов) документов, подтверждающих право на доступ к информации:

а) для граждан: «Акт допуска прибора учета в эксплуатацию», выданного представителями «Башкирэнерго». В случае допуска электросчетчика без присутствия/неявки потребителя – Ф.И.О. потребителя; адрес; номер лицевого счета, указанный в квитанции);

б) для юридических лиц: «Акт технологического присоединения» («Акт разграничения балансовой принадлежности») с приложением «Акта об организации коммерческого учета электроэнергии» или «Акт допуска прибора учета в эксплуатацию».

После получения и проверки документов в течение 5 рабочих дней Вам будет предоставлен доступ к просмотру данных с электросчетчиков. Для просмотра следует:

- Войти в web-кабинет в раздел «Отчеты» и выбрать отчет «Показания счетчиков и потребление электроэнергии». Установить параметры выбора точек учета, периода отчёта, тарифов и нажать кнопку «Сформировать отчет».
- Выданные в отчете показания Вы можете сравнить с показаниями, указанными в счете на оплату электроэнергии (все показания приборов учета в СУЭЭ ежемесячно передаются в

энергосбытовые компании, которые выставляют счета потребителям). Полученный отчет Вы можете сохранить.

• Для получения более подробной (ежесуточной) информации о показаниях необходимо воспользоваться отчетом «Стек показаний счетчиков и потребление электроэнергии».

*Обратите внимание: итоговые объемы потребленной электроэнергии вычисляются путем умножения разницы показаний на коэффициент трансформации по току (для граждан-потребителей в большинстве случаев данный коэффициент равен 1, когда электросчетчики подключены без измерительных трансформаторов тока)*.

Если в процессе работы возникнут вопросы, то с ними можно обратиться в отдел транспорта электрической энергии (ОТЭЭ) того производственного отделения ООО «Башкирэнерго», к электрическим сетям которого Вы подключены. На главных страницах сайтов АО «БЭСК» и ООО «Башкирэнерго» размещена интерактивная электросетевая карта с указанием контактных данных, включая телефон приемной производственного отделения.

## **Для контроля показаний визуально:**

Данные на дисплее отображаются с изменениями в 3-5 секунд циклично:

- дневной тариф (c 7-00 до 23-00ч) обозначаются символами *Т1* (ПУ «Энергомера»), **TARIF 1**(ПУ «Меркурий»), 15.8.**1** (ПУ «Ротек»), 0F.08.**1**.F (ПУ «Нева»);
- ночной тариф (с 23-00 до 7-00ч) обозначается символами *Т2* (ПУ «Энергомера»), **TARIF 2**(ПУ «Меркурий»), 15.8.**2** (ПУ «Ротек»), 0F.08.**2**.F (ПУ «Нева»).;
- суммарный тариф обозначается символами *TOTAL* (ПУ «Энергомера»), **TARIF 12**(ПУ «Меркурий»), 15.8.**0** (ПУ «Ротек»), 0F.08.**F**.F (ПУ «Нева»).

Примеры экранов электросчетчиков, устанавливаемых «Башкирэнерго», марок:

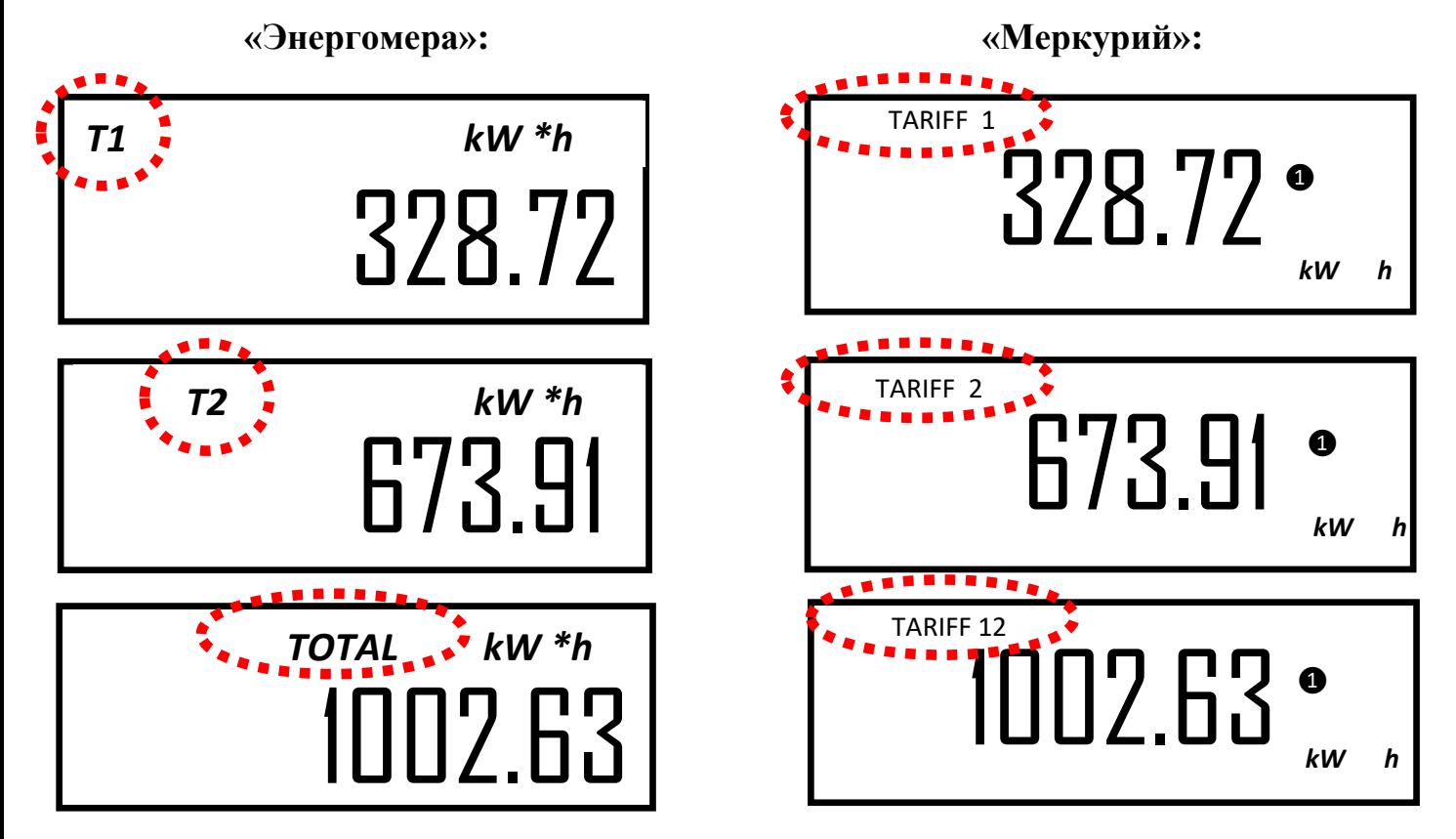

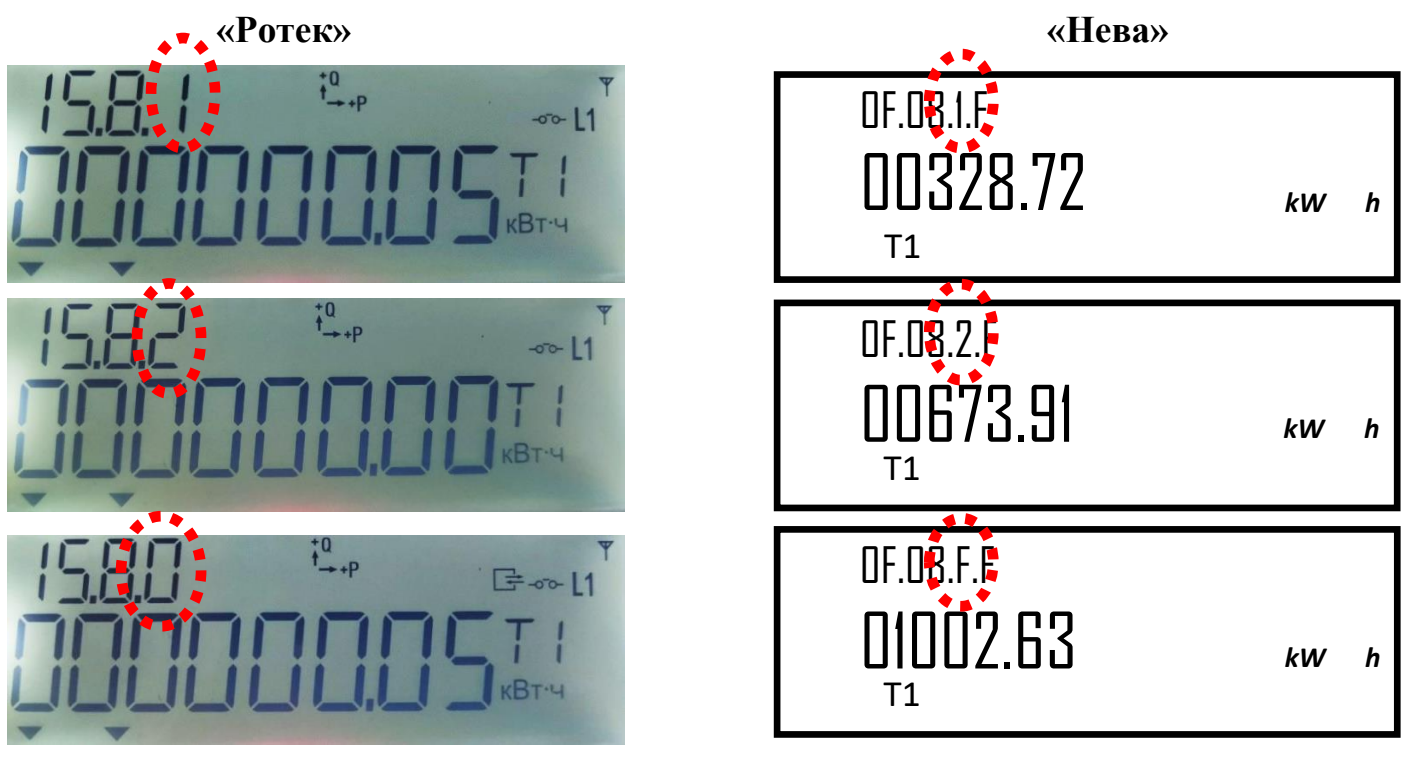

**«МИР»**

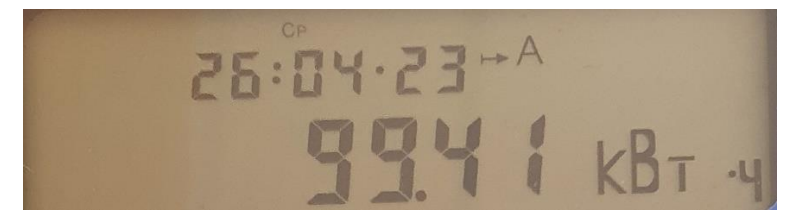

У ПУ «Ротек» и у ПУ «Нева» символами Т1, Т2 и т.д. обозначается индикация того тарифа, который действует на текущий момент времени и не относится к отображению потребленной энергии нарастающим итогом. ПУ «МИР» по умолчанию настроены на отображение показаний по сумме всех тарифов.

Гражданин-потребитель может по согласованию с энергосбытовой компанией (ООО «ЭСКБ») без перепрограммирования электросчетчиков выбирать или изменять количество тарифов, по которым учитывается и оплачивается электроэнергия (по тарифам, которые действуют в Республике Башкортостан).

Для контроля других параметров, отображаемых на дисплее, можно воспользоваться Руководствами по эксплуатации электросчетчиков<br>(«Энергомера» - http://www.energomera.ru, «Меркурий» - http://www.incotexcom.ru, («Энергомера» - [http://www.energomera.ru,](http://www.energomera.ru/) «Меркурий» - [http://www.incotexcom.ru,](http://www.incotexcom.ru/) «Ротек» - [https://www.rotek.ru,](https://www.rotek.ru/) «Нева» - https://www.meters.taipit.ru) или обратиться в Группу учета электрической энергии Районных электрических сетей (РЭС), к которым присоединен потребитель (адреса РЭС указаны в документах «Акт…» - см. выше)

**Предупреждение:** запрещается без присутствия сотрудников ООО «Башкирэнерго» срывать установленные снаружи и внутри шкафов учета электроэнергии - пломбы и стикеры, сигнализирующие о несанкционированном доступе. Факт вскрытия фиксируется в энергонезависимой памяти электросчетчика и контролируется дистанционно в ИСУ ООО «Башкирэнерго». В случае несанкционированного вскрытия шкафов учета, электросчетчиков и/или повреждения пломб - потребители, в отношении которых установлены электросчетчики несут ответственность в соответствии с действующим законодательством.